### WEB SMS APPLICATION

#### **Procedure**

1. Website: eu.smswebsender.com

2. Use the credentials provided by the team or you can use the test credentials mentioned below

a. User: demosmsksab. Password: demosmsksa

3. By Default "English" has been set as the language of Menu.

4. Use the Text type

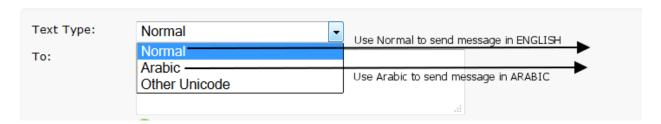

5. In this field write the mobile numbers in the following fashion, you can also copy and paste from the excel file in the similar way.

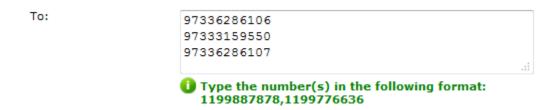

P.S. You can also type the number by separating them with comma. You can also put the numbers without the country code. If you have multi country account then country code is mandatory. Eg: 97336286106

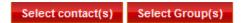

P.S. You can also select the contacts that are stored in the application. To add Contacts go to CONTACTS and create contacts. You can also import a excel sheet of mobile numbers & add the same in group.

| 6.        | From this tab you can select pre-defined messages saved in the application. You can creat new message templates and use as per your convenience.                                                                    |                                                                                     |               |  |
|-----------|----------------------------------------------------------------------------------------------------|-------------------------------------------------------------------------------------|---------------|--|
|           | Model(s) of Message                                                                                                    | e(s) Select a template                                                              |               |  |
| <b>7.</b> | In this field write the text                                                                                                    | this field write the text messages, you can also copy and paste from any text file. |               |  |
|           | Message:                                                                                                    | This is a test mgg.                                                                 | 0             |  |
|           |                                                                                                    |                                                                                     | .#            |  |
|           |                                                                                                    | Characters left / Slice : 141 / 1                                                   |               |  |
| 8.        | P.S. You can send messages more that 160 characters which will go as concetna standard text message has 160 characters.  Select the sender id in the menu, you can add multiple sender id's, both numeric & numeric |                                                                                     |               |  |
|           | Sender:                                                                                                    | SIT-ME   ▼ Create New                                                               |               |  |
| 9.        | P.S. A sender id is of 11 character at the max.  Use the send button to send the messages or you can click CANCEL to discard the messages  Send Message Cancel                                                      |                                                                                     | the messages. |  |
|           |                                                                                                    |                                                                                     |               |  |

## **USER MENU DESCRIPTION**

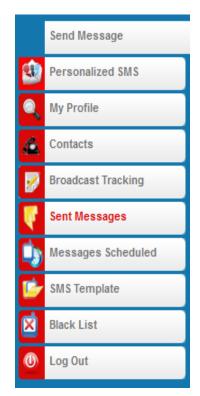

Send Message- This will open the interface to send the messages

Option to use personalized messages from an excel file

My Profile- This category describes the user profile and settings

Using Contacts you can upload you phone book and contacts a

Used to fetch reports on the basis of a batch id

Sent Messages- This category gives complete statistics of the account

Scheduled Messages gives the statistics of the scheduled messages

Using SMS Templates you can create pre- defined SMS Messages

Using Black list you can blacklist the mobile numbers to whom you don't want to send the messages .

Log out – Will let you exit from the application

# **ADMIN MENU DESCRIPTION**

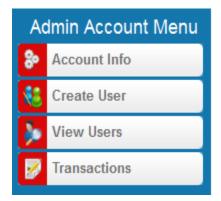

Send Message- This will open the interface to send the messages

Create –Using this admin can create sub user under the account and control their SMS sendings

View -Using this admin can view the user under the account and control their SMS sendings

Statistics –Using this admin can view the statistics of the user under his account

Account : TEST

Credits : 169

Here is your credit information

# **CURRENT FEATURES**

- 1. Personalized SMS sender from an excel file
- 2. Unicode message support(arabic)
- 3. Copy and paste option of mobile numbers, upto 1,00,000 mobile numbers can be pasted directly into the column and sms can be sent.
- 4. Uploading mobile data from excel file
- 5. Shared and personalized contact & group management
- 6. Multi sender id option
- 7. Scheduling of messages
- 8. Blacklisting of mobile numbers on which messages are not to be sent
- 9. SMS reports can be downloaded from the application in excel format
- 10. Using SMS templates, users can set prdefined messages in the application
- 11. Concatenated messages (>160 characters)
- 12. User admin panel to create multiple users.